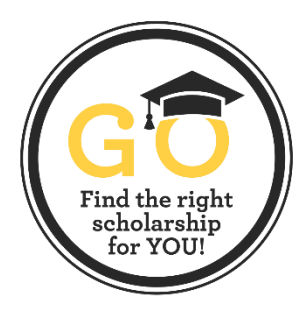

# **OLDEN OPPORTUNITI**

SCHOLARSHIP AND COMPETITIVE PROGRAMS APPLICATION SYSTEM

# **How to Apply for USM Foundation Scholarships:**

#### **COMPLETE THE GENERAL APPLICATION**

- Visit **usmfoundation.com/GO** to access the Golden Opportunities Scholarship and Competitive Programs Application System. Scroll to the bottom of the page and click the gold button: "Click here to access the GO System."
- On the Application System page, click the gold "Sign In" button in the upper right corner and log in using your **Campus ID (wXXXXXX)** and **SOAR password**.
- **General Application** Start the application now and save in draft form and return later to finish and submit. Students may update their application at any time prior to the scholarship application deadline. Scholarship deadlines for the 2024-25 academic year are as follows: **January 15, 2024,** for Luckyday Citizenship Program, Honors College Admission and Achievement Awards and **February 15, 2024,** for most other Foundation Scholarships.
- **Applicant Record Tab** Student information from SOAR is imported nightly to the scholarship application system. Information such as GPA, classification, address and major are automatically added to your record.

## **CHECK FOR SCHOLARSHIP OPPORTUNITIES REQUIRING ADDITIONAL WORK**

- **Auto Match Scholarships –** Most scholarships will auto match with qualifying students based on the information from the General Application and Applicant Record.
- **Recommended Scholarships** List of scholarships recommended for you based on your answers to the General Application. Those scholarship opportunities require additional information to determine final eligibility. You will only be considered for these "Recommended Opportunities" if you complete the additional questions.

### **MANAGE YOUR REFERENCES**

- Some **"Recommended Scholarships"** require a **Letter of Reference/Recommendation**. You will provide a person's name and email address so that an email can be sent to the reference provider asking them to upload a confidential letter of recommendation.
- Before sending the reference link, you are encouraged to contact your reference and make a formal request (by email or in person), asking if he or she is willing to write a letter of recommendation on your behalf.

### **MONITORING YOUR SCHOLARSHIP APPLICATION**

- Log into the USM Foundation Scholarship Application System periodically before the deadline, to manage your General Application. Double check your answers to make sure you entered all the correct information. You are able to make corrections and update your answers with new information until the application deadline, which is **January 15, 2024,** for Luckyday Citizenship Program, Honors College Admission and Achievement Awards and **February 15, 2024,** for most other Foundation Scholarships.
- Check the Recommended Scholarships tab to find any additional scholarships for which you would like to apply.

#### **SELECTION AND AWARDS**

- If you are offered a scholarship, you will be notified via email through your USM email address.
- You are responsible for logging into the Scholarship Application System to accept the scholarship.
- After you accept the scholarship, complete the post-acceptance process to thank the donor(s) of your scholarship.
- The scholarship will be credited to your student account in the academic semester for which it was awarded.

#### **QUESTIONS?** Please email scholars@usm.edu.